## **ACCESS ID:** *Student number begins with 2024\_\_\_* **PASSWORD:** *Student number begins with 2024\_\_\_*

Go to our website **www.ahsrockets.org** , click **Parents** at top of page, then choose **Current Parents**. Under Important Links for Parents select **PowerSchool** 

- Click on the PowerSchool link to access the Parent PowerSchool login page.
	- Click Create Account with the Create Account button
	- o Fill in your information
	- o Please put your email address in the **Email** field and create a user name that you will remember in the **Desired User Name** field. *Please note that you cannot have an @ symbol in your username. While the program allows you to enter the @, it is an unrecognized character that will result in you being unable to log in.*
	- $\circ$  Your password must be a minimum of 6 characters. The longer it is, the stronger it is.
- For student name, enter only your daughter's last name.
	- o Your daughter's Access ID is her 7 digit Student Number
	- o The Access Password is that **same** 7 digit number
- **If you have more than one daughter at Assumption**, you may add a daughter to your account by clicking Account Preferences on the left, bottom of the page,
	- o select the Student tab at the top of the page, then
	- o click the blue Add button on the top right of the page. By adding all your daughters who are enrolled at Assumption for the 20-21 school year you will be able to access all of them with this one login.

Multiple parent/guardian accounts may be created for each student; allowing access for mother, father, step-parents, etc. Each account should be set-up with a unique email address, using the student ID number in the Access ID and Access Password fields.

## **After creating your Parent PowerSchool Account and to Finalize the Registration Process:**

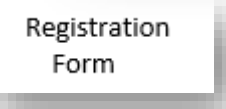

*CLICK REGISTRATION FORM on the left side page and complete information. We have filled some of the information based on the High School Placement Test form you completed previously, but we ask you to please update as completely and accurately as possible. Please use your daughter's legal name in the first, middle, and last name fields. Preferred name would be what she prefers to be called (i.e. Katie instead of Kathryn)*

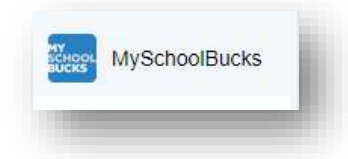

*1. CLICK MYSCHOOLBUCKS to "Get Started" with "Go to MSB" and pay the \$225 registration fee and complete the tuition selection form. Follow the prompts on the page to create an account and pay your registration fee.*

**Please contac[t brent.miller@ahsrockets.org](mailto:brent.miller@ahsrockets.org) if you have any problems or you may contact the school office at 502-458-9551.**

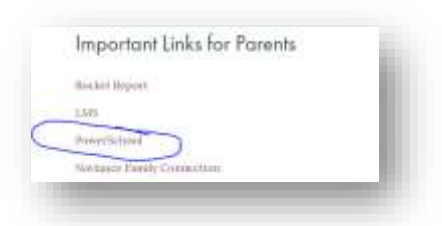

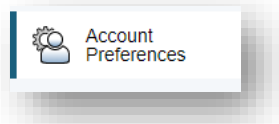